# فءيك :ىوتحملI نامأ لوح ةلوادتملI ةلئسألI ىلع رماوألI رطس ةهجاو ىلإ لوصولI كنكمي ؟ىوتحملا نامأ زاهج  $\ddot{\phantom{0}}$

## المحتويات

المقدمة المتطلبات الأساسية المتطلبات المكونات المستخدمة كيف يمكنك الوصول إلى CLI على جهاز أمان المحتوى؟

### المقدمة

يوضح هذا المستند كيفية الوصول إلى CLI من خلال عميل Telnet أو SSH (Shell Secure (على جهاز Cisco .Content Security

## المتطلبات الأساسية

#### المتطلبات

توصي Cisco بأن تكون لديك معرفة بالمواضيع التالية:

- أجهزة أمان البريد الإلكتروني Cisco Email Security Appliance (ESA)
	- أجهزة أمان الويب (WSA (من Cisco
	- أجهزة إدارة الأمان (SMA (من Cisco
		- AsyncOS •

#### المكونات المستخدمة

تستند المعلومات الواردة في هذا المستند إلى إصدارات البرامج والمكونات المادية التالية:

- الإصدارات جميع ،Cisco ESA AsyncOS ●
- الإصدارات جميع ،Cisco WSA AsyncOS ●
- إصدارات AsyncOS SMA Cisco، جميع الإصدارات

تم إنشاء المعلومات الواردة في هذا المستند من الأجهزة الموجودة في بيئة معملية خاصة. بدأت جميع الأجهزة المُستخدمة في هذا المستند بتكوين ممسوح (افتراضي). إذا كانت شبكتك مباشرة، فتأكد من فهمك للتأثير المحتمل لأي أمر. ملاحظة: يشير هذا المستند إلى البرامج التي لا يتم صيانتها أو دعمها بواسطة Cisco. يتم توفير المعلومات كنوع من المجاملة لراحتك. للحصول على مزيد من المساعدة، يرجى الاتصال بمورد البرامج.

# كيف يمكنك الوصول إلى CLI على جهاز أمان المحتوى؟

يمكنك الوصول إلى واجهة سطر الأوامر (CLI (الخاصة بالجهاز لديك باستخدام عميل Telnet أو عميل SSH. ومع ذلك، يكون بروتوكول برنامج Telnet غير مشفر، لذلك عندما تقوم بتسجيل الدخول إلى الجهاز الخاص بك من خلال برنامج Telnet، يمكن سرقة بيانات الاعتماد بسهولة أكبر.

توصي Cisco بأن تستخدم جميع أجهزة الإنتاج عميل SSH. بالإضافة إلى ذلك، يصعب إستخدام عميل Microsoft Telnet Windows القياسي. حسب إعدادات المصنع الافتراضية، يتم تكوين برنامج Telnet على منفذ الإدارة.

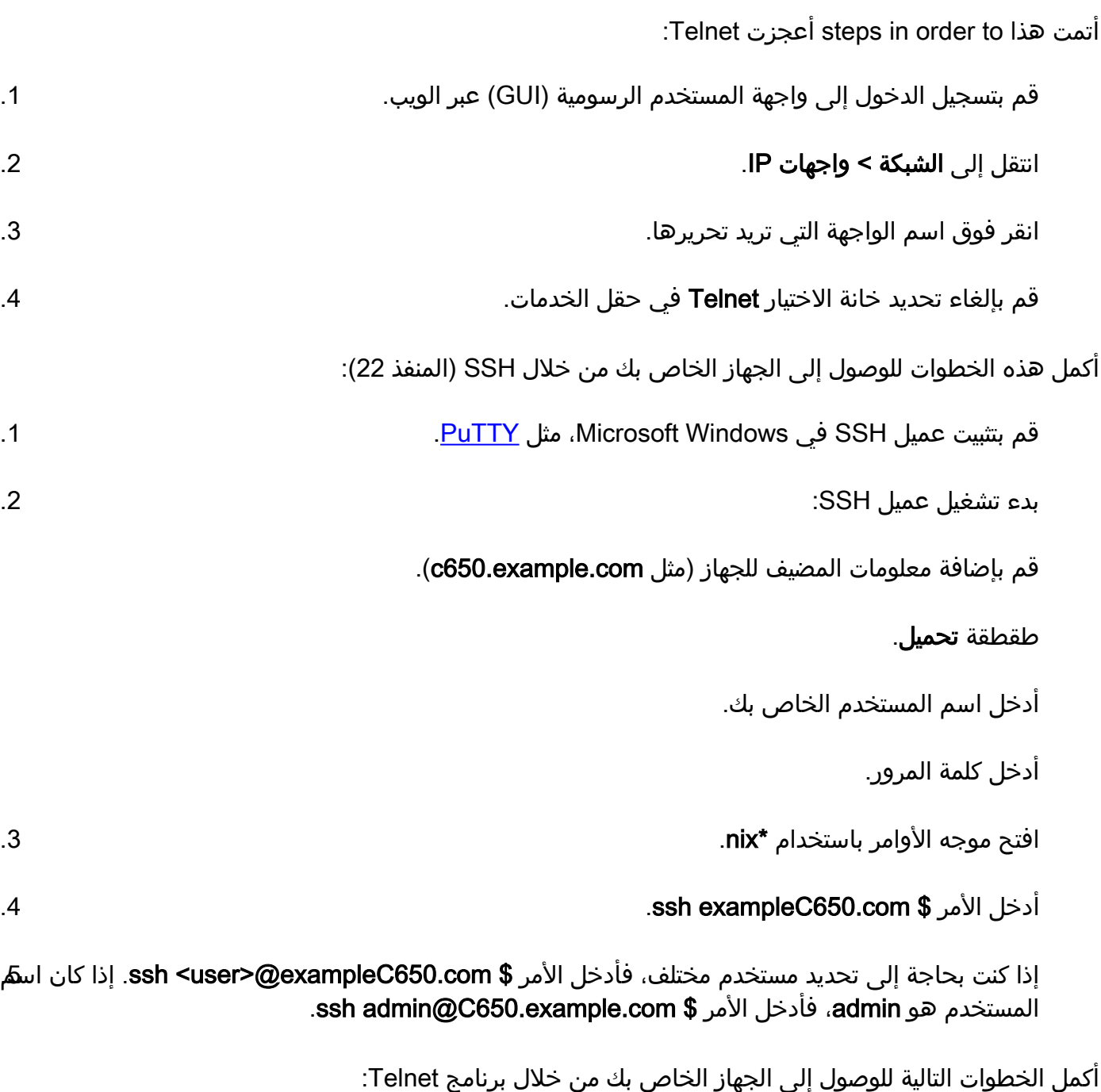

ملاحظة: توصي Cisco باستخدام عميل SSH للوصول؛ لا يوصى باستخدام برنامج Telnet.

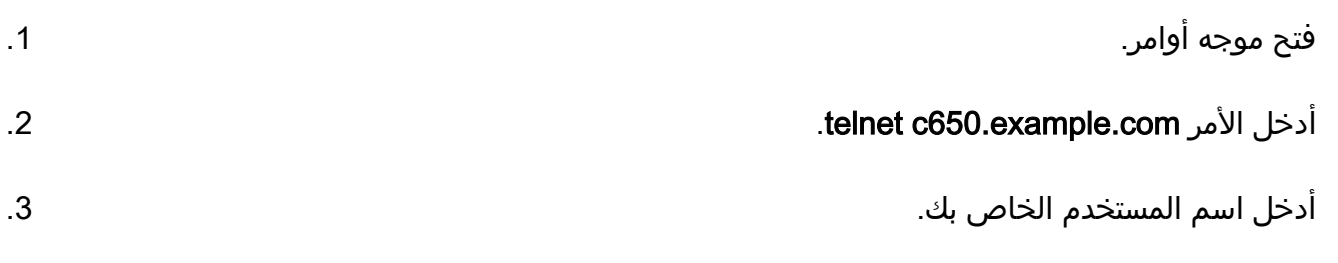

### .4 أدخل كلمة المرور.

ةمجرتلا هذه لوح

ةي الآلال تاين تان تان تان ان الماساب دنت الأمانية عام الثانية التالية تم ملابات أولان أعيمته من معت $\cup$  معدد عامل من من ميدة تاريما $\cup$ والم ميدين في عيمرية أن على مي امك ققيقا الأفال المعان المعالم في الأقال في الأفاق التي توكير المالم الما Cisco يلخت .فرتحم مجرتم اهمدقي يتلا ةيفارتحالا ةمجرتلا عم لاحلا وه ىل| اًمئاد عوجرلاب يصوُتو تامجرتلl مذه ققد نع امتيلوئسم Systems ارامستناه انالانهاني إنهاني للسابلة طربة متوقيا.